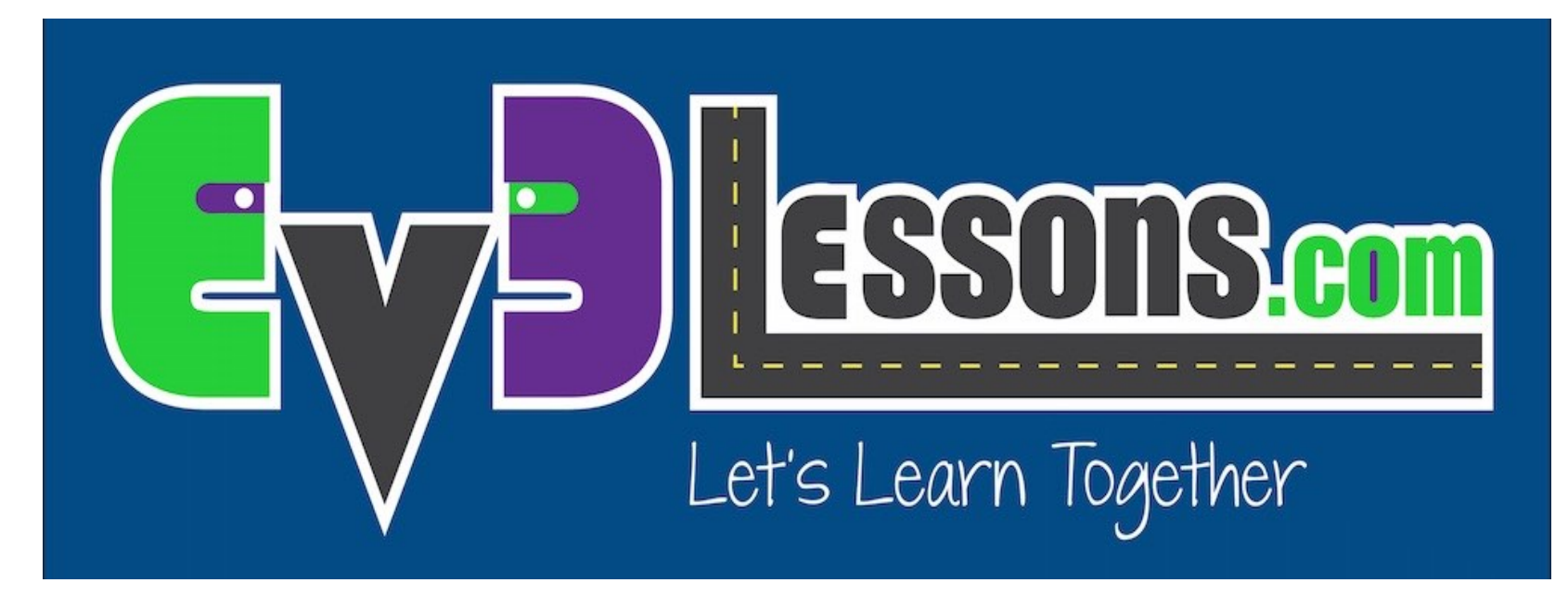

#### Introducción al sensor de sonido NXT

By Sanjay and Arvind Seshan

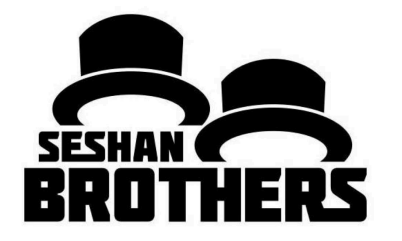

LECCIÓN DE PROGRAMACIÓN PARA PRINCIPIANTES

## OBJETIVOS DE LA LECCIÓN

**1. Aprender a usar el sensor de sonido del NXT con el EV3**

**Pre-requisitos: Interruptores**

## DESCARGANDO EL BLOQUE DE SONIDO

- El bloque de sonido esta disponible en la pagina de LEGO.com:
	- http://www.lego.com/enus/mindstorms/downloads

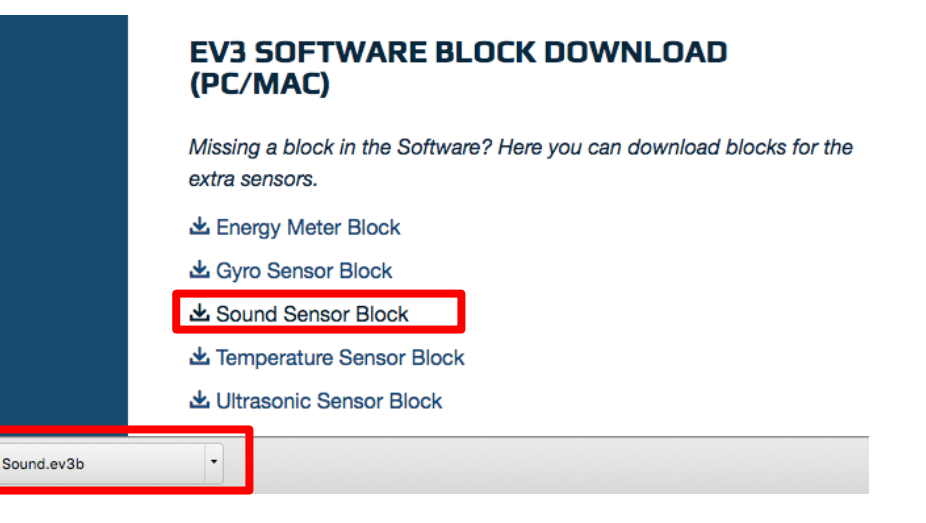

• Descarga el Bloque usando la lección de "Importando bloques adicionales de Lego" en principiantes

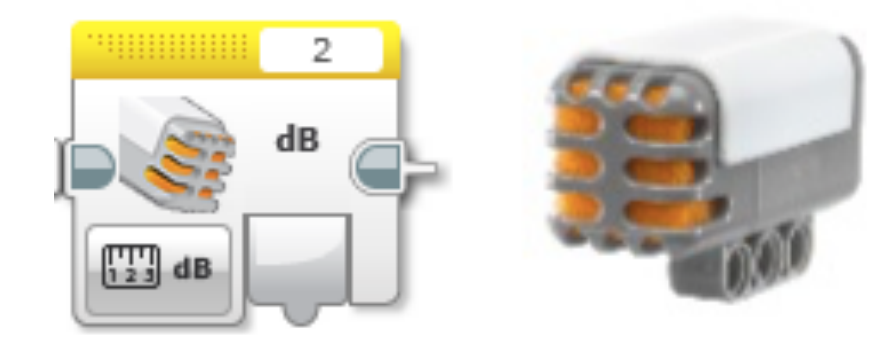

## INTERRUPTOR - SENSOR DE SONIDO NXT

#### •**Compare Mode**

- dB
- Nivel de sonido, escalado a un porcentaje
- dBa
	- Nivel de sonido, ajustado para aproximar la sensibilidad del oído humano, y luego escalado a un porcentaje

•**Fuente: Menú de ayuda de EV3**

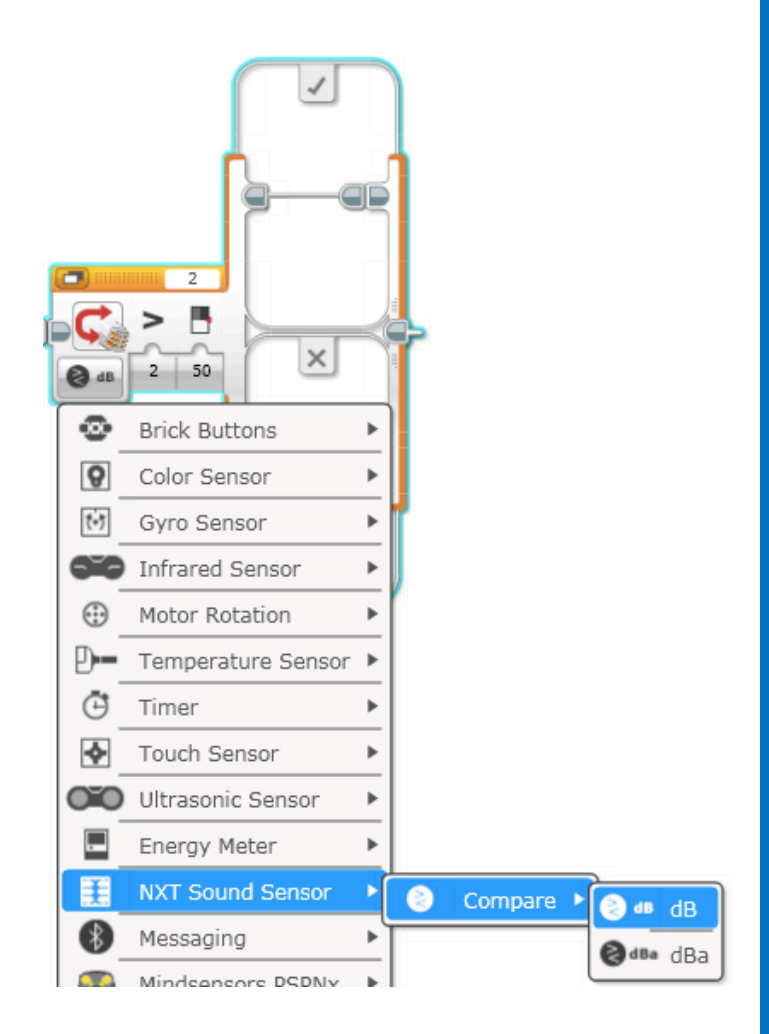

# DESAFÍO DEL SENSOR DE SONIDO

•**Escriba un programa de "Celebración" en el que el robot se mueva más rápido o más lento dependiendo de cuán alto sea el sonido**

- **Consejo**
	- Interruptor Se utilizará el bloque de sensor de sonido NXT
	- Puede utilizar dB o dBa para este reto

## SOLUCION DEL DESAFÍO

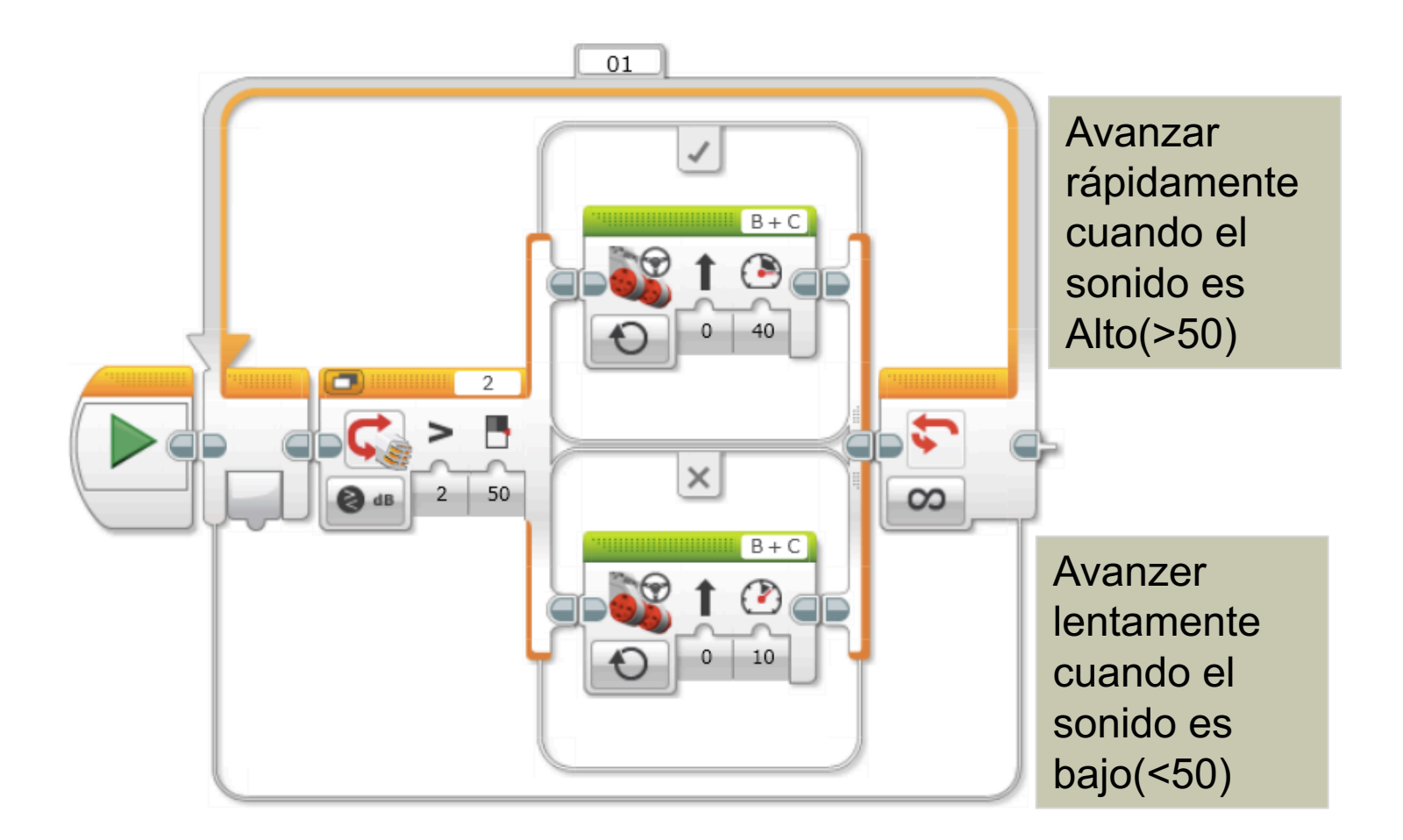

### CREDITOS

- **Este tutorial fue creado por Sanjay Seshan and Arvind Seshan**
- **Traducida por: Ian De La Garza Team: Voltec Robotics 6647**
- **Mas lecciones disponibles en www.ev3lessons.com**

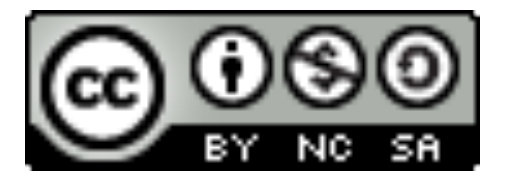

Esta obra obtiene su licencia bajo Creative Commons Attribution-NonCommercial-ShareAlike 4.0 International License.